## **Download Instructions for GIF files:**

## e's how to download animations to your computer:

- Choose the animations you wish to save.
  - 2) Right-Click on that animation
    - 3) Choose "Save As"

ination to which you would like to save it. Then Click "Ok"

## **Animated GIF Files**

32 x 128

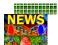

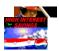

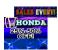

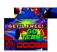

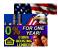

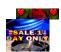

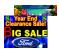

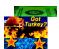

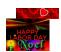

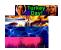

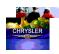

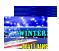

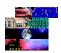

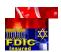

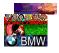

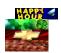

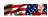

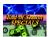

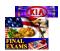

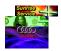

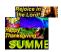

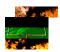

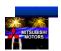

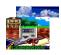

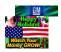

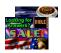

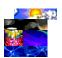

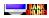

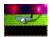

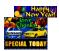

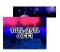

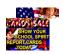

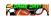